# **Installation Prerequisites**

- [Hardware Requirements](#page-0-0)
- [Yellowfin Database](#page-0-1)
	- <sup>o</sup> [Supported Database Types](#page-0-2)
	- <sup>o</sup> [Database Drivers](#page-0-3)
	- <sup>o</sup> [Database Server Information](#page-1-0)
- [Yellowfin Client](#page-1-1)
	- <sup>o</sup> [Supported Web Browsers](#page-1-2)
- [Java Runtime Environment](#page-2-0)
- [License File](#page-2-1)
- <sup>o</sup> [Trial License](#page-2-2)
- [Yellowfin Installer](#page-2-3)

To install Yellowfin successfully, the following components should be ready.

# <span id="page-0-0"></span>Hardware Requirements

To determine the minimum hardware specific requirements for your Yellowfin production environment based on the Yellowfin products you require, refer to the recommendations contained in the [server specification section](https://wiki.yellowfinbi.com/display/user80/Server+Requirements). The recommendations are for:

- **Application Server:** The Yellowfin application manages all of the functions of the Yellowfin environment. It is only necessary to install the Yellowfin application on a single computer that can be accessed by all Yellowfin users.
- **Yellowfin database server:** The Yellowfin application uses a database to store its configuration and operational information (including metadata, such as user permissions, report structure, data connections). This database is known as the **Yellowfin Database**. This is separate from any of the databases used as data sources for your Yellowfin reports, dashboards, etc.

# <span id="page-0-1"></span>Yellowfin Database

As discussed above, the Yellowfin database is required to store application configuration and operational information. You can use one of the supported database platforms for this purpose.

# <span id="page-0-2"></span>**Supported Database Types**

The Yellowfin database can be hosted on one of the following database platforms:

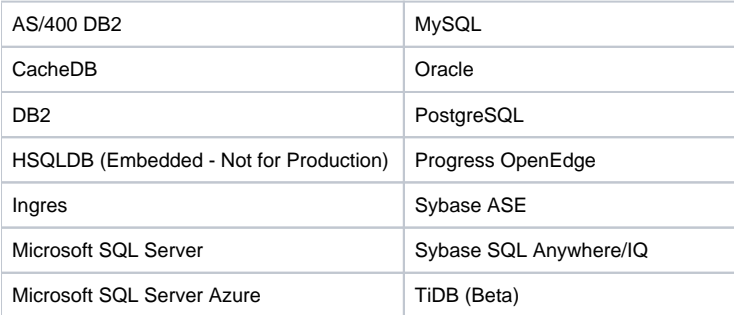

#### **Notes:**

- 1. It is not necessary for the database server to reside on the same machine as the Yellowfin application.
- 2. However, if installing Yellowfin on a laptop or notebook computer for personal evaluation and/or training use, it is recommended that the database server hosting the Yellowfin database should also be installed on the same laptop/notebook.
- 3. Similarly, for shared evaluation and/or training environment, the database server hosting the Yellowfin database can be hosted on the same server as the Yellowfin application or on a different server.
- 4. Yellowfin ships with an embedded HSQL for testing. We do not recommend using this for production.
- 5. For a production Yellowfin environment, it is strongly recommended that the database server hosting the Yellowfin database is not on the same server as the Yellowfin application.

### <span id="page-0-3"></span>**Database Drivers**

Yellowfin does not ship with all the supported database drivers. If your selected database is one that isn't packaged with the installer, then you must download a valid driver, before you begin the installation process. You can download the JDBC driver (jar file) from your preferred database provider's website. Following database drivers are not bundled with the Yellowfin installer.

- AS/400 DB2
- CacheDB
- $-$  DB<sub>2</sub>
- $\bullet$ Ingres
- Sybase SQL Anywhere/IQ
- Oracle
- MySQL
- TiDB

### <span id="page-1-0"></span>**Database Server Information**

If you plan to use one of the compatible database servers, except HSQLDB (Embedded - Not for Production), you will need some or all of the information below during the installation process:

#### 1. **Database Server Details**

During the installation process you will need the following information:

- Database Server Type e.g. MySQL, Microsoft SQL Server, etc.
- Database Server Host Address i.e. IP address or server name.
- Database Server Port Number e.g. 3306 if using default configured MySQL.

#### 2. **Yellowfin Database Details**

If you are installing the Yellowfin database into a new, empty database during Yellowfin installation you will need the following information:

- Database Name The name of the Yellowfin database (e.g. yellowfin).
- Database Username The name of the database user that has full read and write privileges on the new Yellowfin database.
- Database User Password The password of the database user that has full read and write privileges on the new Yellowfin database.

#### 3. **Database Administrator Details**

The Yellowfin installer can create the Yellowfin database and database user during the installation process. You will need to define the following:

- Database Administrator Username The name of the database user that has administrative privileges on the new database server that will host the Yellowfin database.
- Database Administrator Password The password of the database user that has administrative privileges on the new database server that will host the Yellowfin database.

## <span id="page-1-1"></span>Yellowfin Client

All user actions for Yellowfin (e.g. system administration, creating content, consuming content, etc.) is done using an industry standard **web browser**. There are no client applications to install on the user's computer.

### <span id="page-1-2"></span>**Supported Web Browsers**

The Yellowfin application can be used on any of the following web browsers:

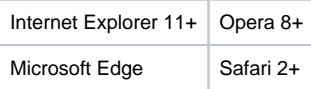

### <span id="page-2-0"></span>Java Runtime Environment

The computer running the Yellowfin application must have a minimum of the Java Runtime Environment (JRE) version 1.8 or later installed.

Download the Java installer and installation instructions from [https://www.java.com.](https://www.java.com/en/) For detailed instructions on installing Java, see their instructions [here](https://www.java.com/en/download/help/download_options.xml).

## <span id="page-2-1"></span>License File

The Yellowfin application requires a licence key to enable the software. This license allows access to your purchased software [plan](https://www.yellowfinbi.com/plans).

You will receive a license file that uses the computer's host name. This will be delivered to you as a .LIC file. Download and save this file on your computer; you will need the location and name of this license key during the installation process.

**Note:** Existing Yellowfin customers who have not received a license email, should contact their account manager or representative for a new license.

### <span id="page-2-2"></span>**Trial License**

New customers can download a license from our website for a free trial. Click [here](https://www.yellowfinbi.com/campaign/free-trial-try-yellowfin-on-your-own-data-today) to get started.

### <span id="page-2-3"></span>Yellowfin Installer

Download the latest Yellowfin installer from here: [https://portal.yellowfinbi.com/yf\\_latestbuild.jsp.](https://portal.yellowfinbi.com/yf_latestbuild.jsp) You will be able to find installers for Windows, Mac OS X, and Linux.

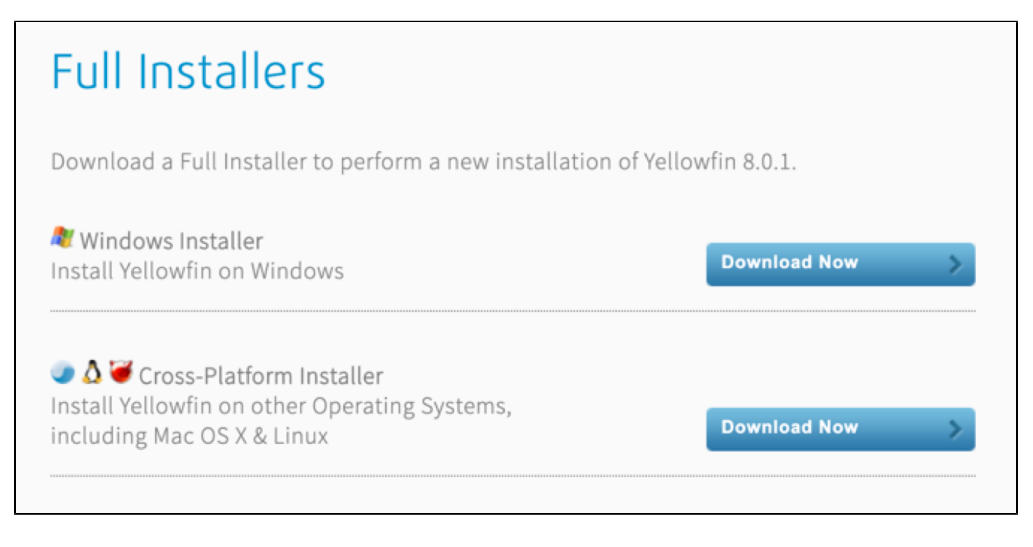

Click on the Download Now button of the version you want. After downloading, copy the installer file to a temporary directory on the server onto which the application is to reside. The next topic shows what steps to take next.

**Previous topic:** [On-Premises Installation](https://wiki.yellowfinbi.com/display/user80/On-Premises+Installation) **Next topic**: [Installation Steps](https://wiki.yellowfinbi.com/display/user80/Installation+Steps)